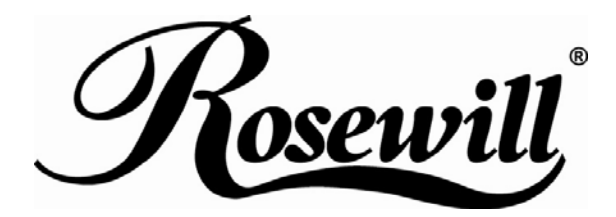

# **2.5" SATA TO USB External Enclosure**  RX25-AT-SC-BLK/SLV

*User Manual*

# **Hardware Installation Guide**

 $\frac{1}{\sqrt{2}}$  Please follow the instructions and make sure your hard drive is successfully installed to the external enclosure!

### **STEP1 :**

Release the 2 screws then pull out the rear panel and tray.

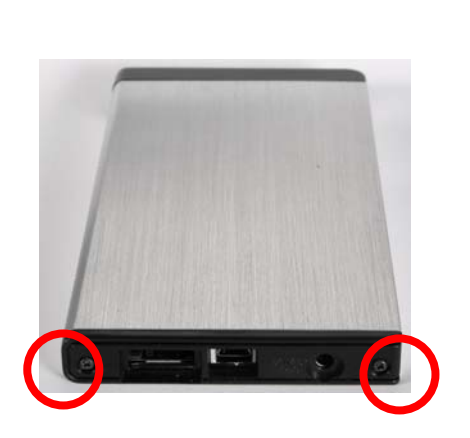

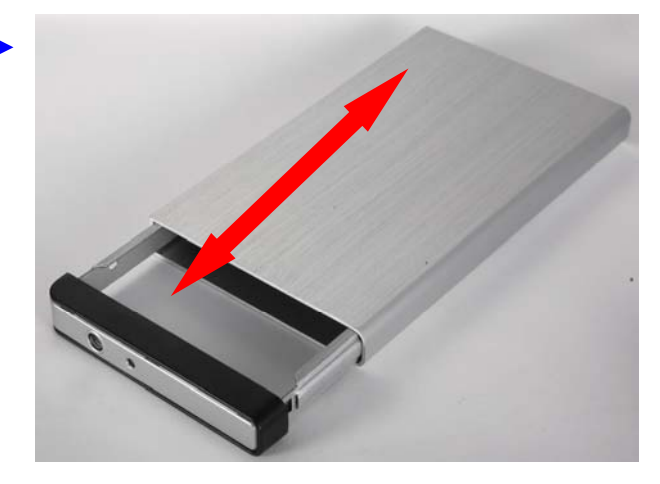

## **STEP2 :**

Place the HDD into the tray. Push the HDD to connect the SATA connector.

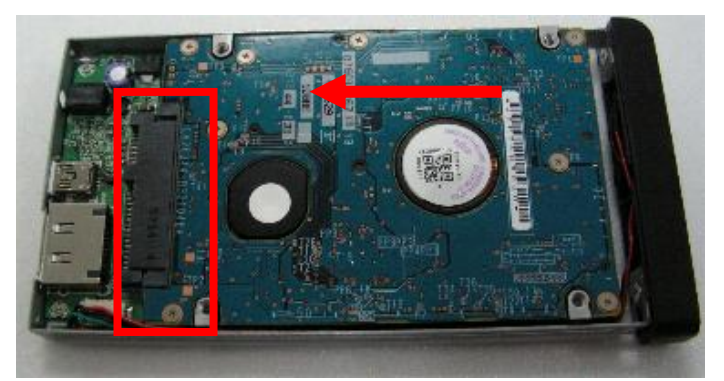

**Note: Make sure all connectors are connected well.** 

#### **STEP3:**

Screw the HDD on the tray tightly.

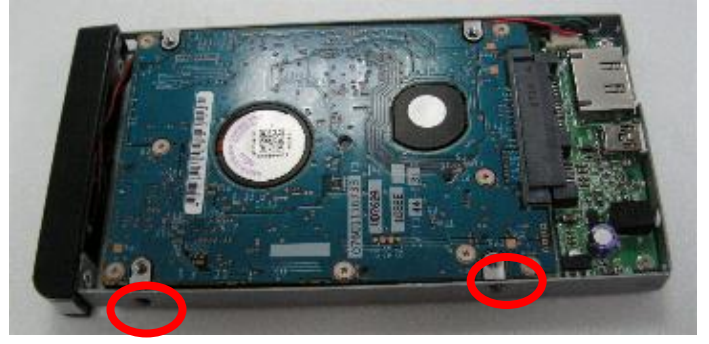

# **Note: Please slope tray 30˚ to the case, so it can be push-in smoothly without cause.**

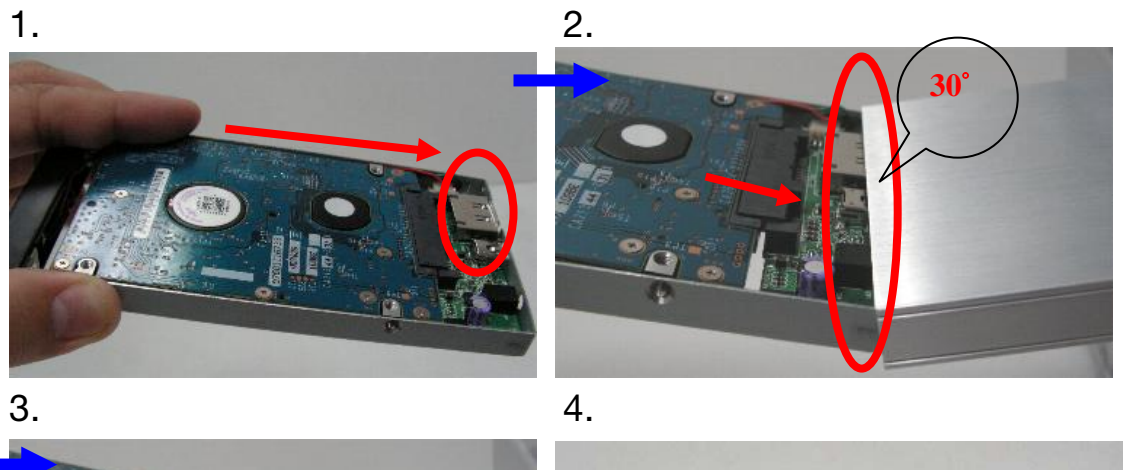

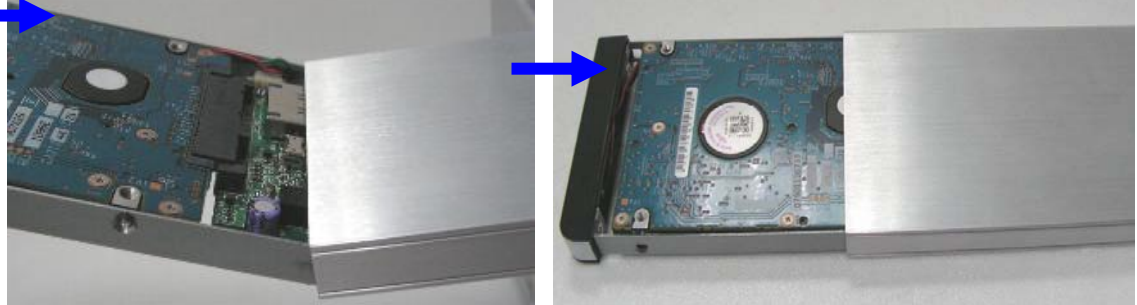

# **STEP4:**

Screw the rear panel and enclosure together.

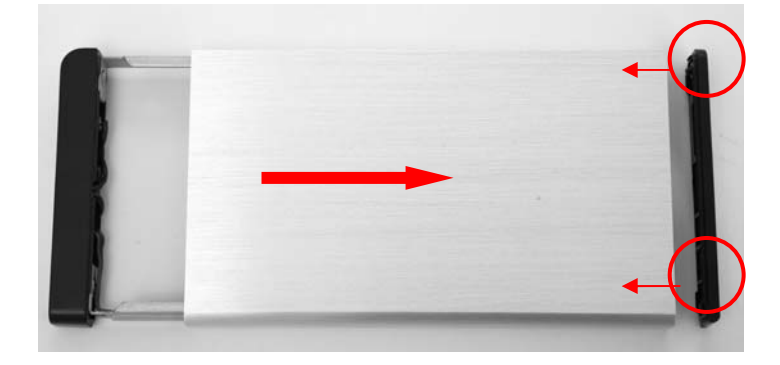

# **HDD Formatting Guide**

- ☆ You may format your external HDD through USB connection.
- $\hat{x}$  Please make sure your external HDD is turned on and well connected to the PC before formatting the HDD.

### **STEP1 :**

Right -click "My Computer" icon and select the"Manage" column.

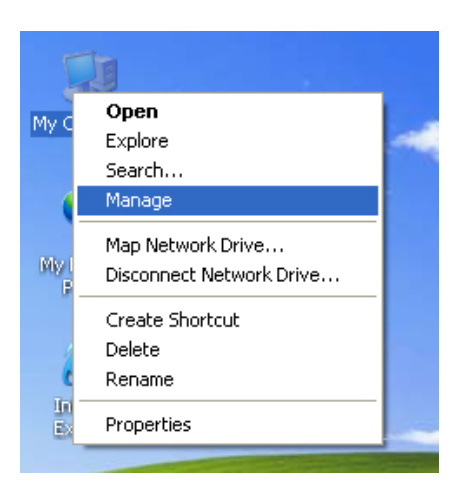

#### **STEP2 :**

Select "Disk Management" and you will see your External HDD showed "Unallocated".

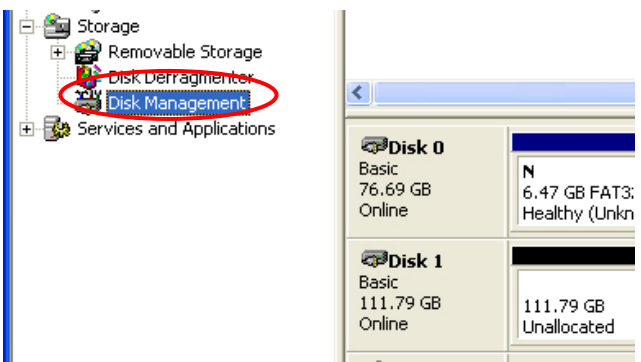

#### **STEP3 :**

Right-click on the "Unallocated" block and select "New Partition".

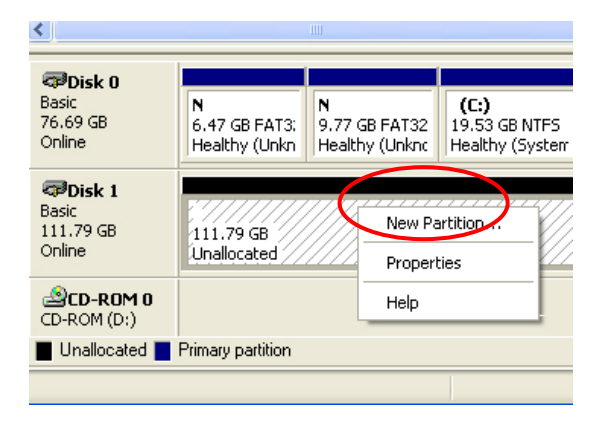

### **STEP4:**

The "New Partition Wizard" will appear. Please follow the instruction of the wizard and complete the partition.

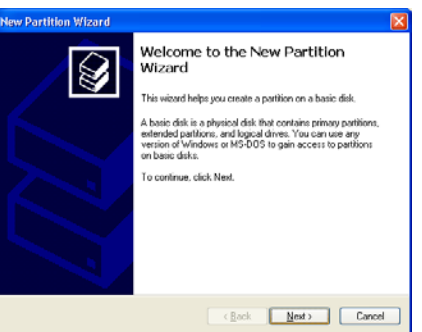

### **STEP5:**

When new partition is completed, the external HDD will be recognized as a "New Volume".

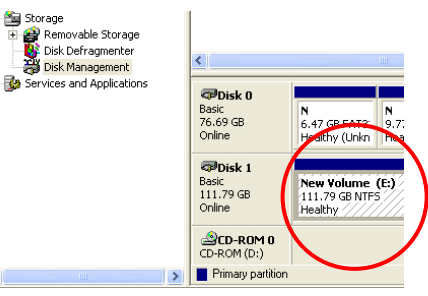

### **STEP6 :**

Double-click "My Computer". You will see the new volume appears on your PC.

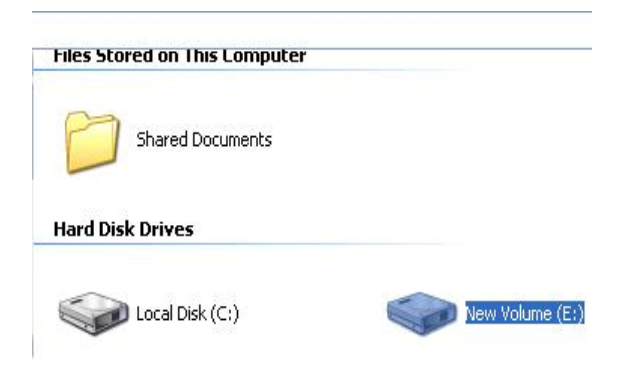

Thank you for purchasing a quality Rosewill Product.

Please register your product at : www.rosewill.com for complete warranty information and future support for your product.